# **Анализ дебиторской и кредиторской задолженности БУ/НУ/БУ+НУ.**

#### **1. Задолженность в БУ.**

Документ «Акт инвентаризации расчетов» (**Покупки или Продажа – Расчеты с контрагентами – Акты инвентаризации расчетов**).

Есть печатная форма «Акт инвентаризации расчетов с покупателями, поставщиками и прочими дебиторами и кредиторами» **ИНВ-17 и Приказ ИНВ-22.**

#### Расчеты с контрагентами

Акты сверки расчетов

Акты инвентаризации расчетов

Корректировка долга

Начисление пеней

Досье контрагента

Ожидаемая оплата от покупателей

#### Акт инвентаризации расчетов (создание) \*

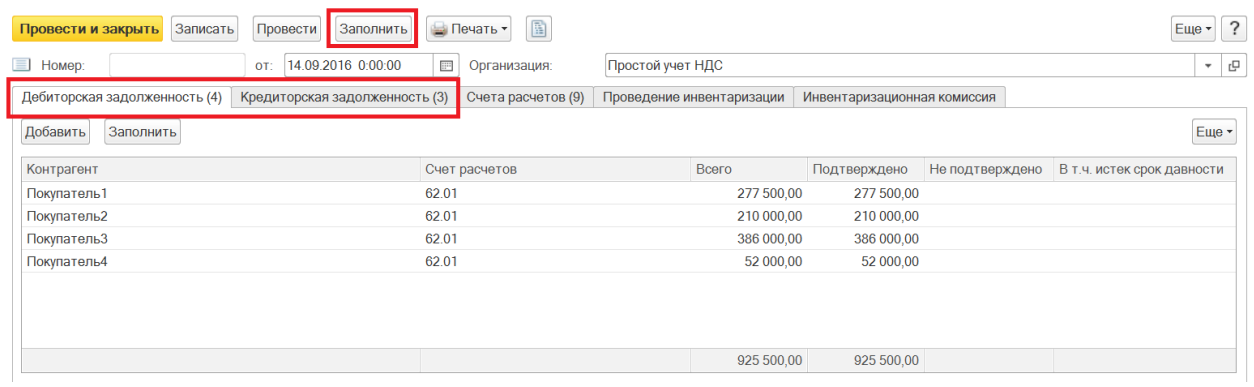

#### **2. Задолженность в НУ.**

Регистр НУ «Дебиторская и кредиторская задолженность» (**Отчеты – Налог на прибыль – Регистры налогового учета – 3. Регистры учета состояния единицы налогового учета – 3.10 Дебиторская и кредиторская задолженность**).

3. Регистры учета состояния единицы налогового учета (продо...

3.04. Стоимость материалов

3.05. Специальная оснастка и специальная одежда в эксплуатации

3.06. Стоимость продукции и полуфабрикатов

3.07. Стоимость товаров на складе

3.08. Стоимость отгруженных товаров

3.09. Стоимость незавершенного производства

3.10. Дебиторская и кредиторская задолженность

3.11. Задолженность перед бюджетом

3.12. Доходы будущих периодов

3.13. Расходы будущих периодов

# $\boxed{\bullet}$   $\leftarrow$   $\rightarrow$   $\right\}$  Дебиторская и кредиторская задолженность за 2015 г. Простой учет НДС

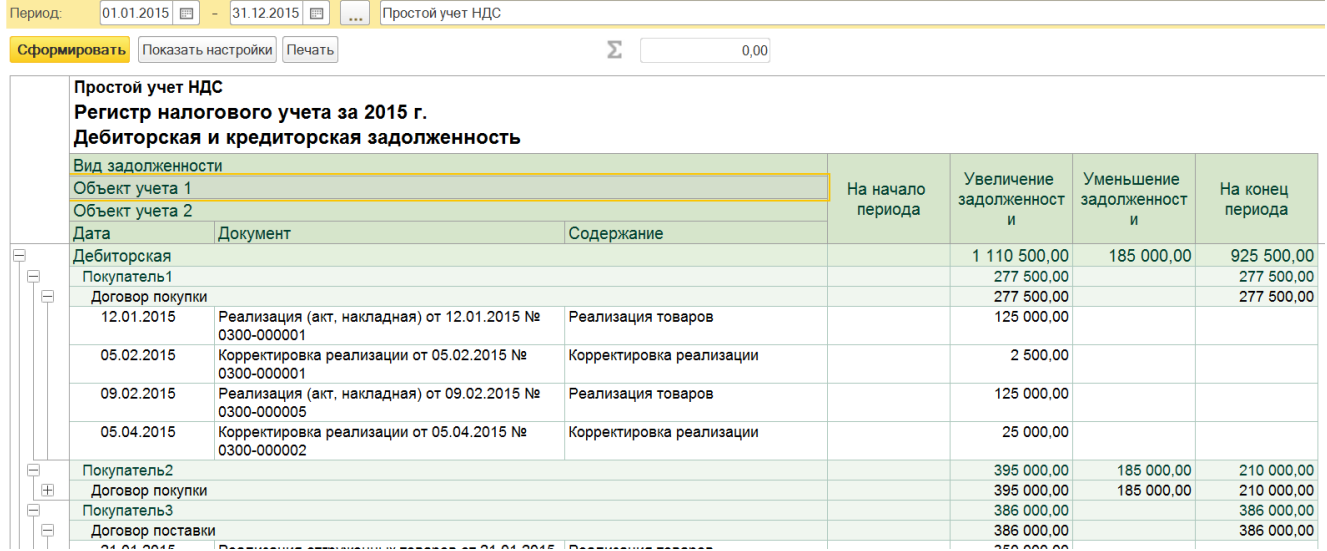

#### В настройках можно сделать **отбор** - Дебиторская или Кредиторская задолженность.

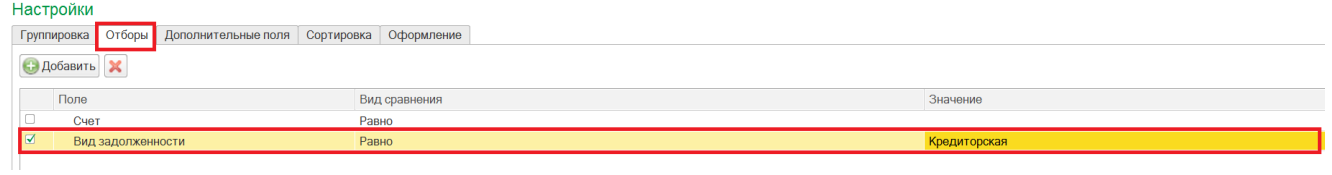

#### **3. Задолженность в БУ/НУ.**

### Отчет «Анализ субконто» (**Отчеты – Стандартные отчеты – Анализ субконто**).

#### **Показать настройки - Виды субконто - указать субконто: Контрагенты.**

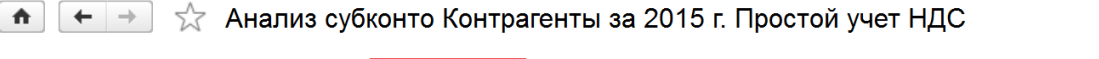

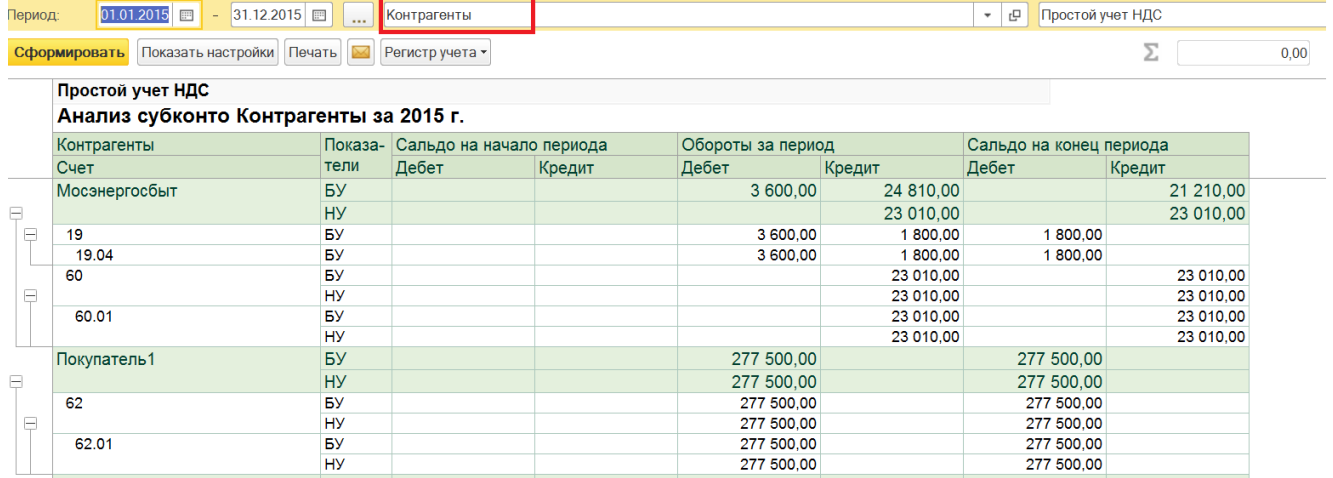

I

# Можно добавить аналитику **в разрезе договоров**.

# **Показать настройки - Виды субконто - указать субконто: Контрагенты и Договоры**

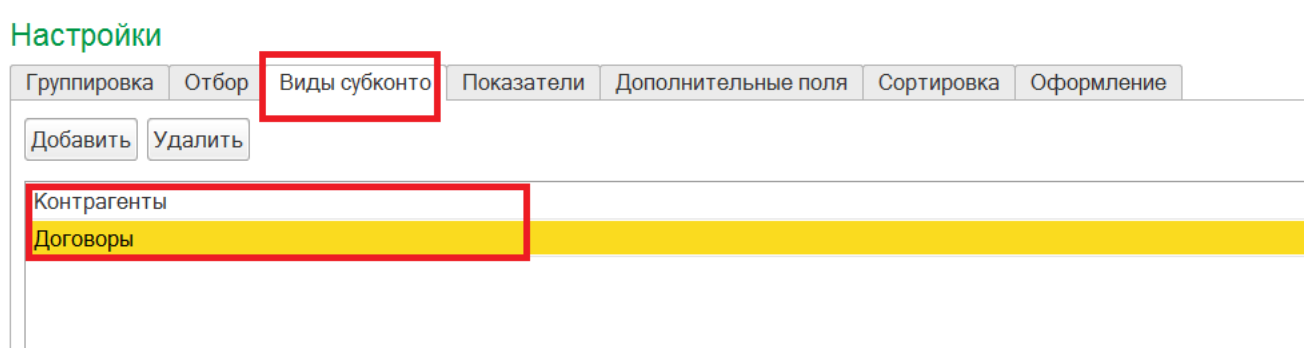

#### Получаем вид.

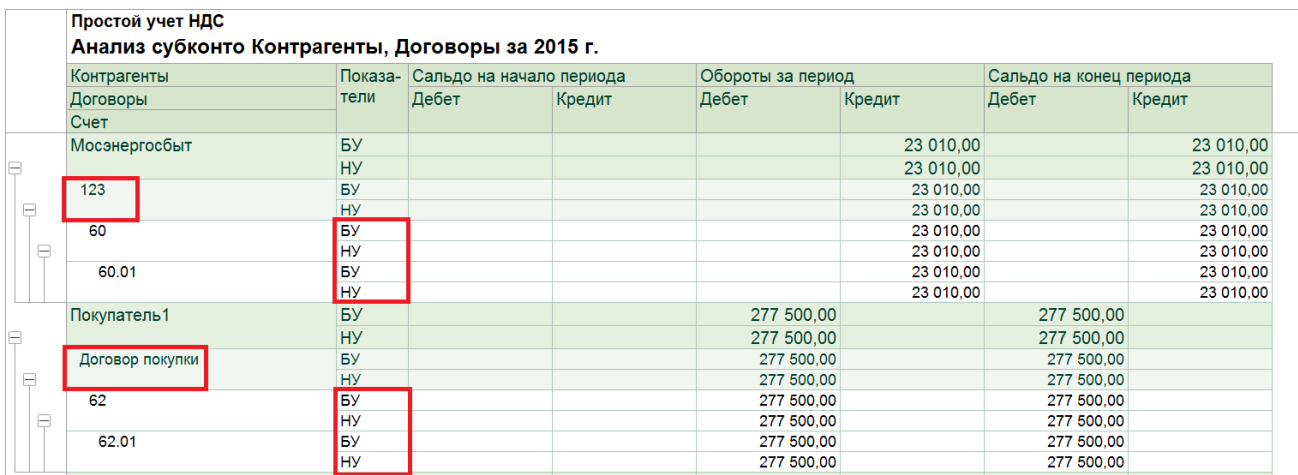